Instructivo Biblioteca de Artes

# Recomendaciones para Autores: Publicar en Mapa

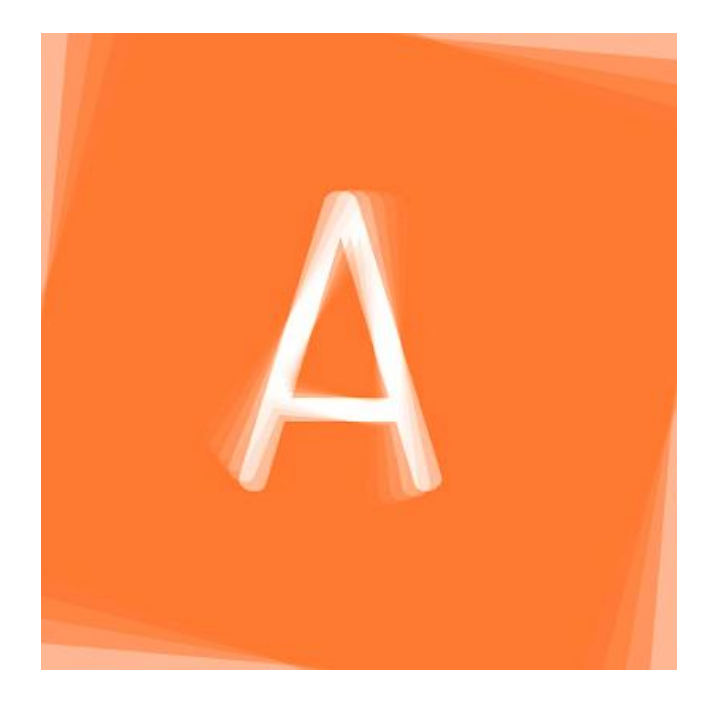

Versión 1.0 - 11-09-2019

# **Repositorio Digital UNC y MAPA**

Este instructivo está dirigido a la comunidad de la Facultad de Artes, su objetivo es contribuir a la accesibilidad y difusión de la producción académica de sus docentes, estudiantes, investigadores, y de su comunidad en general.

La Universidad Nacional de Córdoba cuenta con un repositorio digital propio llamado [Repositorio Digital UNC \(RDU\)](https://rdu.unc.edu.ar/)<sup>1</sup>, activo desde el 2014, donde todo tipo de material académico es incorporado desde cada biblioteca de la UNC. Por ejemplo trabajos finales de grado, trabajos de investigación, tesis de grado y posgrado, actas, artículos, libros, revistas, informes, recursos educativos, anuarios, datos primarios de investigación, etc. Toda la diversidad y riqueza de la producción académica de la UNC puede estar presente en RDU, logrando así difusión nacional e internacional.

Cada facultad posee su propio espacio en RDU, organizado en Comunidades y Colecciones. Es decir, una o más comunidades académicas presentes en cada facultad, cada una de ellas con su propia producción. Las comunidades pueden estar formadas por estudiantes, docentes y investigadores, pero también pueden ser parte de museos, bibliotecas, archivos, equipos de investigación, y centros de producción e investigación de la universidad.

La Facultad de Artes tiene su propio espacio en el repositorio de la UNC, llamado [MAPA](https://mapa.artes.unc.edu.ar/)<sup>2</sup>.

Todos los integrantes de nuestra facultad pueden ser considerados como autores de su producción académica, en diversas modalidades y de acuerdo a sus actividades específicas. Por lo tanto tienen el derecho a incorporar sus trabajos académicos en Mapa.

La Biblioteca de Artes es la encargada de realizar las publicaciones en el repositorio digital de la Facultad de Artes.

Para información más completa sobre el desarrollo de Mapa, su funcionamiento institucional, tipos de publicaciones y requisitos para los autores, pueden contactar al Comité Editorial de la Facultad de Artes: [editorial@artes.unc.edu.ar](mailto:editorial@artes.unc.edu.ar)

 $\overline{\phantom{a}}$ 

<sup>1</sup> RDU:<https://rdu.unc.edu.ar/>

<sup>2</sup> MAPA[: https://mapa.artes.unc.edu.ar/](https://mapa.artes.unc.edu.ar/)

# **Acceso Abierto al Conocimiento en la UNC**

El 13 de noviembre de 2013 el Congreso de la Nación sancionó la [Ley N° 26.899](http://servicios.infoleg.gob.ar/infolegInternet/anexos/220000-224999/223459/norma.htm)**<sup>3</sup>** , de *Repositorios digitales institucionales de acceso abierto*. Esta ley dictamina la *"Creación de Repositorios Digitales Institucionales de Acceso Abierto, Propios o Compartidos"* Dicha ley dispone que *"Los organismos e instituciones públicas que componen el Sistema Nacional de Ciencia, Tecnología e Innovación (SNCTI), conforme lo prevé la ley 25.467, y que reciben financiamiento del Estado Nacional, deberán desarrollar repositorios digitales institucionales de acceso abierto, propios o compartidos, en los que se depositará la producción científico tecnológica resultante del trabajo, formación y/o proyectos, financiados total o parcialmente con fondos públicos, de sus investigadores, tecnólogos, docentes, becarios de posdoctorado y estudiantes de maestría y doctorado..."*.

En el ámbito de la UNC hay varias resoluciones sobre este tema:

 Resolución rectoral [1714/2014](http://www.digesto.unc.edu.ar/rectorado/rectorado/resolucion/1714_2014_1/at_download/file)<sup>4</sup> , que resuelve la creación de la [Oficina de](http://oca.unc.edu.ar/)  [Conocimiento Abierto \(OCA\)](http://oca.unc.edu.ar/)<sup>5</sup>, organismo que trabaja para mejorar el sistema de comunicación científica actual y visibilizar la producción académica y científica producida por la comunidad universitaria. Esta resolución pretende consolidar iniciativas para la difusión nacional e internacional de la producción académica, científica y cultural de la UNC, y promover una cultura solidaria e inclusiva de acceso abierto al conocimiento.

• Resolución decanal de la Facultad de Artes [422/2018](http://www.digesto.unc.edu.ar/facultad-de-artes/decano/resolucion/422_2018/at_download/file)<sup>6</sup>, que reconoce a la Biblioteca de Artes de la Facultad de Artes, como Nodo de OCA. Las acciones de la biblioteca como Nodo incluyen *"asegurar que la producción científica, académica, técnica y artística sea correctamente depositada, resguardada y difundida en el Repositorio Digital Universitario"*, específicamente en MAPA. También la *"promoción del acceso abierto en la comunidad de nuestra Facultad; la capacitación a investigadores, docentes y estudiantes sobre derecho de autor, y los alcances de la Ley 26.899"*.

• Resolución decanal de la Facultad de Artes [392/2019](http://www.digesto.unc.edu.ar/facultad-de-artes/decano/resolucion/392_2019/at_download/file)<sup>7</sup>, que reconoce la creación del Repositorio Digital Mapa. Esta resolución hace lugar a la solicitud de reconocimiento de su creación por parte del Comité Editorial de la Facultad de Artes; también reconoce la importancia de las políticas de Acceso Abierto promovidas por la OCA y las Políticas lnstitucionales de Acceso Abierto para Publicaciones de la Universidad Nacional de Córdoba; y asume como tarea prioritaria del proyecto editorial fortalecer y dar identidad al Repositorio Digital, como espacio que reúna la producción artística, científica y de extensión.

Finalmente, la resolución reconoce la labor del equipo de trabajo en cada una de las tareas asociadas a Mapa, integrado por diversas áreas de la Facultad de Artes: Comité Editorial de la Facultad de Artes, Nodo OCA Biblioteca de la Facultad de Artes, Prosecretaría de lnformática, Centro de Producción y Experimentación en Artes (CePIA).

l

<sup>&</sup>lt;sup>3</sup> Ley N° 26.899:<http://servicios.infoleg.gob.ar/infolegInternet/anexos/220000-224999/223459/norma.htm>

<sup>4</sup> Resolución 1714/2014: [http://www.digesto.unc.edu.ar/rectorado/rectorado/resolucion/1714\\_2014\\_1/at\\_download/file](http://www.digesto.unc.edu.ar/rectorado/rectorado/resolucion/1714_2014_1/at_download/file) 5 OCA: <http://oca.unc.edu.ar/>

<sup>6</sup> Resolució[n 422/2018: http://www.digesto.unc.edu.ar/facultad-de-artes/decano/resolucion/422\\_2018/at\\_download/file](http://www.digesto.unc.edu.ar/facultad-de-artes/decano/resolucion/422_2018/at_download/file)

<sup>&</sup>lt;sup>7</sup> Resolució[n 392/2019: http://www.digesto.unc.edu.ar/facultad-de-artes/decano/resolucion/392\\_2019/at\\_download/file](http://www.digesto.unc.edu.ar/facultad-de-artes/decano/resolucion/392_2019/at_download/file)

# **Recomendaciones para Autores**

Este instructivo fue desarrollado desde la Biblioteca de Artes como una orientación general, útil para todos los integrantes de la Facultad de Artes que deseen incorporar su producción académica a Mapa.

Hablaremos de recomendaciones generales y recomendaciones de publicación.

#### **Recomendaciones generales**

Conocer **[MAPA](https://mapa.artes.unc.edu.ar/)**.

Cuanto más se conozca ese espacio de publicación, más se potenciará la difusión de la producción académica, artística y científica de la Facultad de Artes. Este es su enlace web:<https://mapa.artes.unc.edu.ar/>

Incorporar la publicación en MAPA como una instancia más de producción académica.

Publicar forma parte esencial de dicha producción, por eso es tan importante incorporar publicaciones a este espacio digital. Implica difundir la generación de conocimiento en nuestra universidad, aprovechando un valioso recurso disponible para toda la comunidad de la UNC.

Difundir y promover el uso de MAPA.

Esto ya se realiza desde diversas instancias de la facultad, en la Biblioteca de Artes siempre fomentamos su uso entre lo usuarios. Pero algo tan importante involucra a toda nuestra comunidad, es una tarea colectiva a la que todos podemos contribuir. Si eres un autor que publicó en Mapa, puedes hablar de tu experiencia con otras personas de la Facultad para lograr una mayor difusión de nuestro repositorio digital.

Realizar las consultas necesarias sobre MAPA a la Biblioteca de Artes.

Los que trabajamos en la biblioteca siempre estamos disponibles para informar sobre Mapa. Los bibliotecarios de la UNC subimos diariamente la producción académica universitaria a RDU, es parte de nuestro trabajo ayudar a los autores en el proceso de publicación, y también resolver la dudas que puedan tener.

# **Recomendaciones de publicación**

Obtener el formulario de autorización para publicar en MAPA.

Todos los autores de un material académico deben firmar una autorización, sin ese paso previo la Biblioteca de Artes no puede realizar ninguna publicación.

El formulario de autorización está disponible en formato impreso en la Biblioteca de Artes, los autores pueden retirarlo personalmente en:

Pabellón CePIA, 1º Piso. Av. Medina Allende s/n, Ciudad Universitaria.

También está disponible en formato digital, los autores pueden solicitar su envío escribiendo a: [biblioteca@artes.unc.edu.ar](mailto:biblioteca@artes.unc.edu.ar)

Además fue subido a MAPA, pueden descargarlo haciendo clic **[AQUÍ](https://rdu.unc.edu.ar/bitstream/handle/11086/8900/For.%20BA%20-%20Autorizaci%c3%b3n%20Mapa%20Nuevo%2020-05-2019.pdf?sequence=12&isAllowed=y)**<sup>8</sup> .

Completar el formulario de autorización.

Debe incluirse los siguientes datos:

- a- Título del material a publicar.
- b- Datos personales del autor/es: firma y aclaración, número de documento (DNI), fecha, número de teléfono celular, y dirección de correo electrónico.
- Elegir la fecha de publicación del material en el formulario de autorización.

Hay dos formas de publicar en MAPA.

 $\overline{\phantom{a}}$ 

La primera es la publicación inmediata, una vez recibido el material y la autorizaciones correspondientes.

La segunda es con una fecha de embargo. Esto sucede cuando una producción académica es publicada o presentada primero en otro espacio. Por ejemplo, un corto de animación puede ser presentado en un festival de animación, una obra de teatro o una pieza musical pueden estrenarse en un teatro. Los autores pueden eligen dar a conocer sus obras primero en esas instancias, a fin de lograr una mayor repercusión y difusión inicial, y posteriormente publicarlas en MAPA.

Si eligen la publicación inmediata, deben marcar la opción: "Como autor firmante del presente documento autorizo el depósito del trabajo académico en forma inmediata."

Si eligen la publicación con embargo, deben marcar la opción: "Autorizo el depósito del documento con embargo por el plazo de \_\_\_\_\_\_ meses." (indicando el número de meses a esperar antes de publicar el trabajo en MAPA.)

<sup>&</sup>lt;sup>8</sup> Formulario de Autorización: [https://rdu.unc.edu.ar/bitstream/handle/11086/8900/For.%20BA%20-](https://rdu.unc.edu.ar/bitstream/handle/11086/8900/For.%20BA%20-%20Autorizaci%c3%b3n%20Mapa%20Nuevo%2020-05-2019.pdf?sequence=12&isAllowed=y) [%20Autorizaci%c3%b3n%20Mapa%20Nuevo%2020-05-2019.pdf?sequence=12&isAllowed=y](https://rdu.unc.edu.ar/bitstream/handle/11086/8900/For.%20BA%20-%20Autorizaci%c3%b3n%20Mapa%20Nuevo%2020-05-2019.pdf?sequence=12&isAllowed=y)

Elegir la licencia creativa que tendrá el material publicado.

Para las publicaciones en su repositorio digital la UNC eligió las licencias Creative Commons, un tipo de licencia creativa muy difundida actualmente. Es muy importante que los autores las conozcan y comprendan sus ventajas para la difusión de su producción académica. Pueden consultar sobre ellas en estos sitios web:

OCA - [Derechos de autor y licenciamientos](http://oca.unc.edu.ar/derechos-de-autor/)<sup>9</sup> [Creative Commons Argentina -](http://www.creativecommons.org.ar/faq.html) Preguntas Frecuentes<sup>10</sup> Creative [Commons Argentina -](http://www.creativecommons.org.ar/licencias.html) Licencias<sup>11</sup>

La licencia de publicación por defecto en MAPA es la siguiente:

Atribución – No Comercial – [Sin Obra Derivada](https://creativecommons.org/licenses/by-nc-nd/4.0/deed.es_ES)<sup>12</sup>

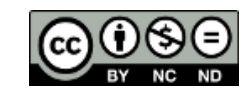

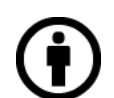

**Atribución:** En cualquier explotación de la obra autorizada por la licencia será necesario reconocer la autoría (obligatoria en todos los casos).

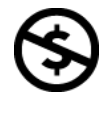

**No Comercial:** La explotación de la obra queda limitada a usos no comerciales.

**Sin obras derivadas:** La autorización para explotar la obra no incluye la posibilidad de crear una obra derivada.

Si los autores desean utilizar otra variante de las licencias Creative Commons, deben comunicárselo previamente a la Biblioteca de Artes. Por ejemplo, este instructivo tiene una licencia: Atribución – No comercial – [Compartir Igual](https://creativecommons.org/licenses/by-nc-sa/4.0/legalcode.es)<sup>13</sup>

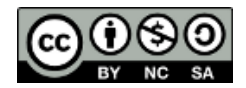

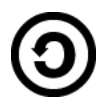

**Compartir igual:** La explotación autorizada incluye la creación de obras derivadas siempre que mantengan la misma licencia al ser divulgadas.

En la última página de este instructivo hallarás una infografía sobre los tipos de licencias Creative Commons.

 9 OCA - Derechos de autor y licenciamientos:<http://oca.unc.edu.ar/derechos-de-autor/>

<sup>10</sup> Creative Commons Argentina - Preguntas Frecuentes:<http://www.creativecommons.org.ar/faq.html>

<sup>&</sup>lt;sup>11</sup> Creative Commons Argentina – Licencias:<http://www.creativecommons.org.ar/licencias.html>

<sup>12</sup> Licencia (by-nc-nd): [https://creativecommons.org/licenses/by-nc-nd/4.0/deed.es\\_ES](https://creativecommons.org/licenses/by-nc-nd/4.0/deed.es_ES)

<sup>13</sup> Licencia (by-nc-sa):<https://creativecommons.org/licenses/by-nc-sa/4.0/legalcode>

Publicar TODO lo producido como material académico.

Habitualmente un trabajo final de grado, una tesis de doctorado, o un artículo de investigación, se publican como un texto impreso. Esto también es válido para la producción académica de la Facultad de Artes; sin embargo la producción relacionada con el arte tiene características que la diferencian de otras áreas de conocimiento, y eso es algo que debe contemplarse.

Autores que producen conocimiento relacionado con artes visuales, teatro, música y cine, desarrollan trabajos académicos que pueden incluir material adicional como videos, imágenes, audios, programas informáticos, etc. Los autores deben tener esto en cuenta; el material que se sube al repositorio es en formato digital, pero lo digital comprende mucho más que archivos de texto.

Veamos otro ejemplo de la diversidad de material que puede incluirse en el repositorio. Un trabajo final de teatro puede contener, además de un archivo de texto con una obra de teatro, material adicional tan especial como: archivo de video con la filmación de la obra el día de su estreno, notas de investigación de los autores, filmaciones del proceso de producción, imágenes de bocetos de diseños de vestuario y escenografía, podcasts con entrevistas a los actores, archivos con diseños 3D del escenario, audios con la música creada para la obra, animaciones que muestran la disposición de actores y escenografía durante el desarrollo de la obra, la obra editada en formato de libro electrónico (ePUB), etc.

Una producción académica de artes puede contener todas esas cosas, que recomendamos incluir en MAPA.

Enviar el material para su publicación.

Los autores tienen varias formas de enviar el material para su publicación.

Traer personalmente el material a la Biblioteca de Artes, o enviar a otra persona con el material. Esta es su dirección: Pabellón CePIA, 1º Piso. Av. Medina Allende s/n, Ciudad Universitaria. Horarios de atención: Lunes a viernes de 9 a 19 hs.

Por correo electrónico. La manera más simple, sobre todo si el material a subir no es mucho. Pueden enviarlo a: [biblioteca@artes.unc.edu.ar](mailto:biblioteca@artes.unc.edu.ar)

Compartir el material con la biblioteca usando servicios de alojamiento de archivos. Normalmente los servicios de correo electrónico tienen un límite en el peso de los archivos que se pueden enviar. Si el material excede ese límite, pueden compartir los archivos usando los servicios de [Google Drive](https://www.google.com/intl/es_ALL/drive/)<sup>14</sup> o [WeTransfer](https://wetransfer.com/)<sup>15</sup>.

 $\overline{\phantom{a}}$ 

<sup>&</sup>lt;sup>14</sup> Google Drive: [https://www.google.com/intl/es\\_ALL/drive/](https://www.google.com/intl/es_ALL/drive/)

<sup>15</sup> WeTransfer:<https://wetransfer.com/>

Usar los siguientes formatos para archivos digitales.

Para archivos de texto el formato PDF. Es el formato usado para subir material al repositorio digital.

Si se envían archivos en formatos editables de texto (.doc, .docx, .odt), su contenido puede alterarse al abrirlos con procesadores de texto que sean de versiones distintas a la versión en que se generó el archivo original. Por ejemplo, si yo generé un archivo con el procesador de texto Microsoft Word en su versión *Microsoft Word 2007*, puede alterarse su contenido al abrirlo con versiones superiores de ese mismo programa. O al revés, un archivo generado con una versión nueva del programa, que se ejecuta con una versión vieja del mismo programa. Este problema se evita usando el formato PDF para los archivos de texto.

Programas procesadores de texto como [Microsoft Word](https://es.wikipedia.org/wiki/Microsoft_Word) o [Libre Office](https://es.wikipedia.org/wiki/LibreOffice) permiten guardar los documentos generados en formato PDF, además en cualquier sistema operativo (para PC, tablet, o teléfono) puede instalarse programas lectores de archivos PDF. También puede convertirse un archivo de texto a formato PDF usando cualquiera de estos servicios de conversión de archivos en línea, disponibles en castellano:

 $d$ ocspal $16$ [IlovePDF](https://www.ilovepdf.com/es/word_a_pdf)<sup>17</sup> [Online Convert](https://documento.online-convert.com/es/convertir-a-pdf)<sup>18</sup> [PDF Converter](https://www.freepdfconvert.com/es)<sup>19</sup> PDF  $2$  Go<sup>20</sup> [soda PDF online](https://www.sodapdf.com/es/word-a-pdf/)<sup>21</sup>

Para archivos de imágenes los formatos [JPEG](https://es.wikipedia.org/wiki/Joint_Photographic_Experts_Group)<sup>22</sup> y [PNG](https://es.wikipedia.org/wiki/Portable_Network_Graphics)<sup>23</sup>. Por ser formatos muy difundidos y utilizados.

Para archivos de video los formatos [AVI](https://es.wikipedia.org/wiki/AVI)<sup>24</sup> y [MPEG-4](https://es.wikipedia.org/wiki/MPEG-4)<sup>25</sup>. También por ser formatos muy difundidos y utilizados.

Para los archivos de audio el formato [MP3](https://es.wikipedia.org/wiki/MP3)<sup>26</sup>. También por ser un formato muy difundido y utilizado.

 $\overline{a}$ 

<sup>&</sup>lt;sup>16</sup> docspal:<https://www.docspal.com/es/>

<sup>17</sup> IlovePDF: [https://www.ilovepdf.com/es/word\\_a\\_pdf](https://www.ilovepdf.com/es/word_a_pdf)

<sup>18</sup> Online Convert[: https://documento.online-convert.com/es/convertir-a-pdf](https://documento.online-convert.com/es/convertir-a-pdf)

<sup>19</sup> PDF Converter:<https://www.freepdfconvert.com/es>

<sup>20</sup> PDF 2 Go[: https://www.pdf2go.com/es/convertir-a-pdf](https://www.pdf2go.com/es/convertir-a-pdf)

<sup>21</sup> soda PDF online[: https://www.sodapdf.com/es/word-a-pdf/](https://www.sodapdf.com/es/word-a-pdf/)

<sup>&</sup>lt;sup>22</sup> JPEG: [https://es.wikipedia.org/wiki/Joint\\_Photographic\\_Experts\\_Group](https://es.wikipedia.org/wiki/Joint_Photographic_Experts_Group)

<sup>23</sup> PNG: [https://es.wikipedia.org/wiki/Portable\\_Network\\_Graphics](https://es.wikipedia.org/wiki/Portable_Network_Graphics)

<sup>24</sup> AVI[: https://es.wikipedia.org/wiki/AVI](https://es.wikipedia.org/wiki/AVI)

<sup>25</sup> MPEG-4: <https://es.wikipedia.org/wiki/MPEG-4>

<sup>26</sup> MP3:<https://es.wikipedia.org/wiki/MP3>

Los autores pueden enviar archivos de imágenes, video o audio, en otros formatos que respondan a sus propias necesidades de producción y difusión. Por ejemplo los archivos de audio pueden ser enviados en formatos de mayor calidad como [FLAC](https://es.wikipedia.org/wiki/FLAC)<sup>27</sup> o [WAV](https://es.wikipedia.org/wiki/Waveform_Audio_Format)<sup>28</sup>. Los archivos de video pueden ser enviados en formato [MKV](https://es.wikipedia.org/wiki/Matroska) (Matroska), u otro formato. Pero los formatos mencionados son los que recomendamos.

Tener en cuenta el tamaño de los archivos a publicar.

El tamaño máximo de cualquier archivo que se suba a MAPA es de 2 gigabytes. Los archivos que excedan ese máximo serán reducidos previamente a su publicación. Para las imágenes tampoco es necesario un gran peso, las pantallas de una computadora tienen un límite en su capacidad para mostrar una determinada cantidad de píxeles por pulgada. No tiene ningún sentido subir una imagen de 100 megabytes cuando en pantalla la misma imagen con un peso de 500 kilobytes va a verse exactamente igual.

• Imagen de Portada

Material como trabajos finales de grado y posgrado, tesis, artículos, revistas y libros, es decir material subido como archivos de texto, tienen siempre una primera página o portada. Allí están los datos esenciales del trabajo, por ejemplo:

Título Nombre de los autores Nombre de los asesores, directores, colaboradores Tipo de trabajo Pertenencia institucional Año de realización **Editorial** 

Una portada puede tener también una imagen representativa del trabajo que se desea publicar. Esto es mucho más usual en trabajos relacionados con lo artístico, y es algo que debe contemplarse.

El repositorio digital toma la primera página del archivo PDF que contiene el trabajo académico, y en un lapso de 24 horas hace visible esa portada como una imagen identificatoria del material subido.

Por lo tanto recomendamos a los autores incluir una imagen representativa de su trabajo en la primera página. No es imprescindible ni obligatorio, pero facilita su identificación.

 $\overline{\phantom{a}}$ 

<sup>&</sup>lt;sup>27</sup> FLAC:<https://es.wikipedia.org/wiki/FLAC>

<sup>28</sup> WAV: [https://es.wikipedia.org/wiki/Waveform\\_Audio\\_Format](https://es.wikipedia.org/wiki/Waveform_Audio_Format)

# Cómo elegir una Licencia Creative Commons

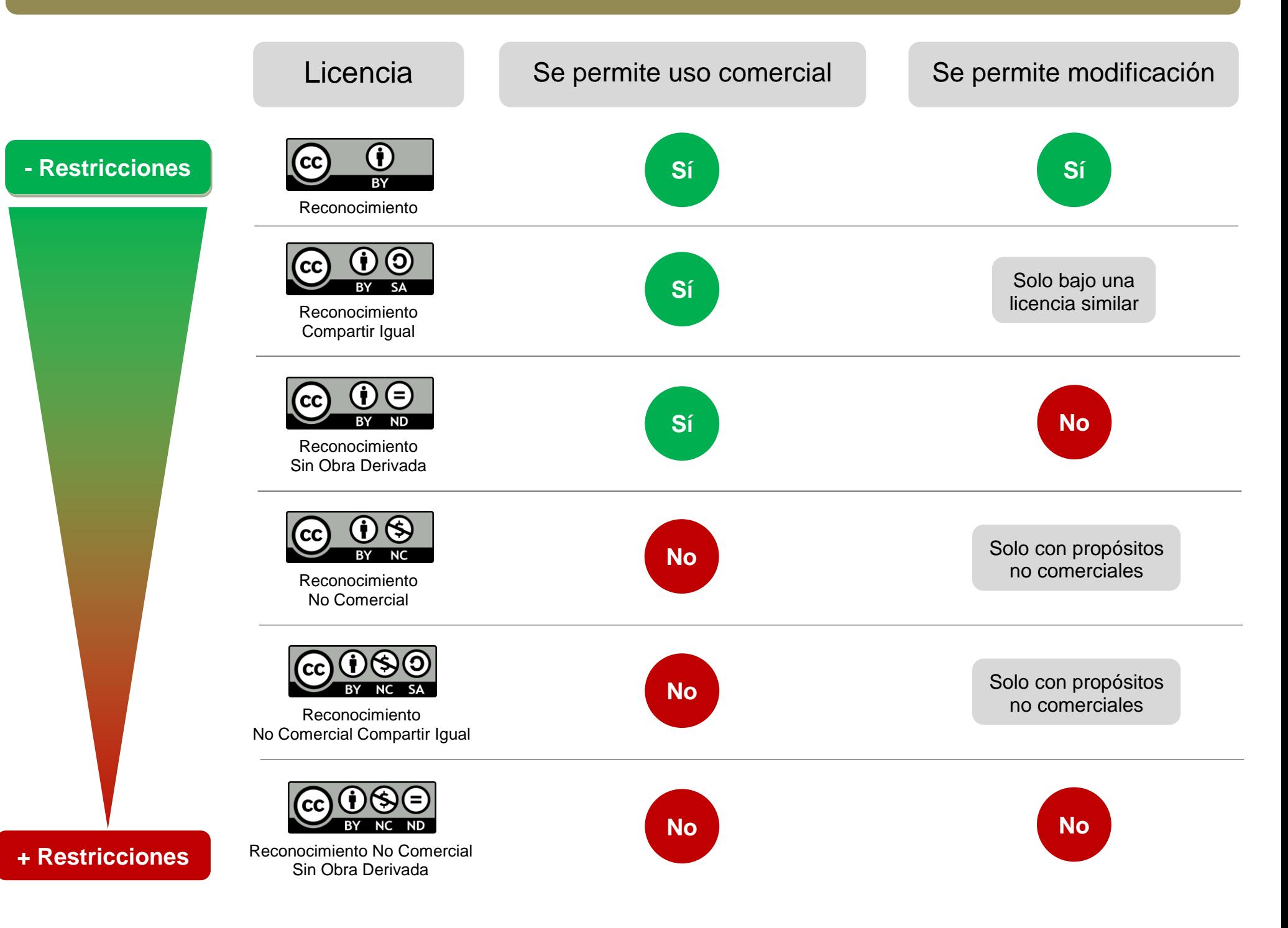

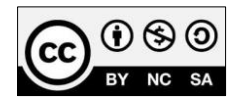

Esta obra está bajo una [Licencia Creative Commons Atribución-NoComercial-](http://creativecommons.org/licenses/by-nc-sa/4.0/)[CompartirIgual 4.0 Internacional.](http://creativecommons.org/licenses/by-nc-sa/4.0/)

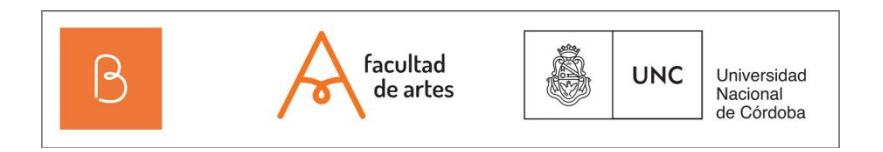

# **Biblioteca de Artes**

Pabellón CePIA, 1º Piso. Av. Medina Allende s/n, Ciudad Universitaria. X5000HUA, Córdoba.

Facebook: Biblioteca de la Facultad de Artes – Universidad Nacional de Córdoba Tel: 5353630 Int. 56223.

Correo electrónico: biblioteca@artes.unc.edu.ar

Horarios de atención: Lunes a viernes de 9 a 19 hs.